DIPLOMADO DE PROFUNDIZACION CISCO CCNP SOLUCIÓN DE DOS ESCENARIOS PRESENTES EN ENTORNOS CORPORATIVOS BAJO EL USO DE TECNOLOGÍA CISCO

MILTON ARLEY PALACIOS

UNIVERSIDAD NACIONAL ABIERTA Y A DISTANCIA

ESCUELA DE CIENCIAS BÁSICAS, TECNOLOGÍA E INGENIERÍA

INGENIERÍA ELECTRÓNICA

PALMIRA

2020

# DIPLOMADO DE PROFUNDIZACION CISCO CCNP SOLUCIÓN DE DOS ESCENARIOS PRESENTES EN ENTORNOS CORPORATIVOS BAJO EL USO DE TECNOLOGÍA CISCO

MILTON ARLEY PALACIOS

# DIPLOMADO DE OPCIÓN DE GRADO PRESENTADO PARA OPTAR EL TÍTULO DE INGENIERÍA ELECTRÓNICA

**Director** 

MSc. GERARDO GRANADOS ACUÑA

## UNIVERSIDAD NACIONAL ABIERTA Y A DISTANCIA

ESCUELA DE CIENCIAS BÁSICAS, TECNOLOGÍA E INGENIERÍA

INGENIERÍA ELECTRÓNICA

PALMIRA

2020

NOTA DE ACEPTACIÓN:

Firma del presidente del jurado

Firma del jurado

Firma del jurado

PALMIRA, (noviembre 30, 2020)

#### **AGRADECIMIENTO**

<span id="page-3-0"></span>La primera persona en agradecerle en todo momento de mi vida es Dios, y sería imposible sin él. Gracias a mi mamá por darme la fuerza y el argumento para seguir adelante, agradecer a mi familia por acompañarme incondicionalmente en el camino, y apoyar con paciencia mis momentos de frustración y brindarme su cariño para no desmayarme. También estoy muy agradecido con el diploma. Otros estudiantes y otros temas, porque inculcaron el espíritu del trabajo en equipo

# **TABLA DE CONTENIDO**

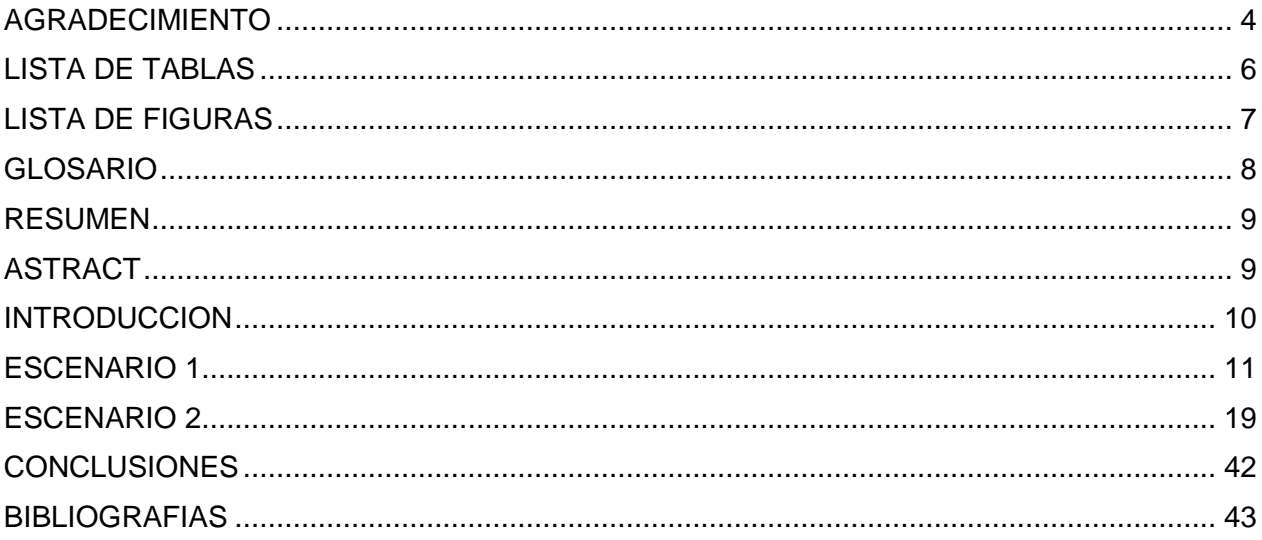

# **LISTA DE TABLAS**

<span id="page-5-0"></span>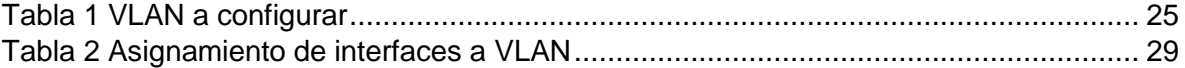

# **LISTA DE FIGURAS**

<span id="page-6-0"></span>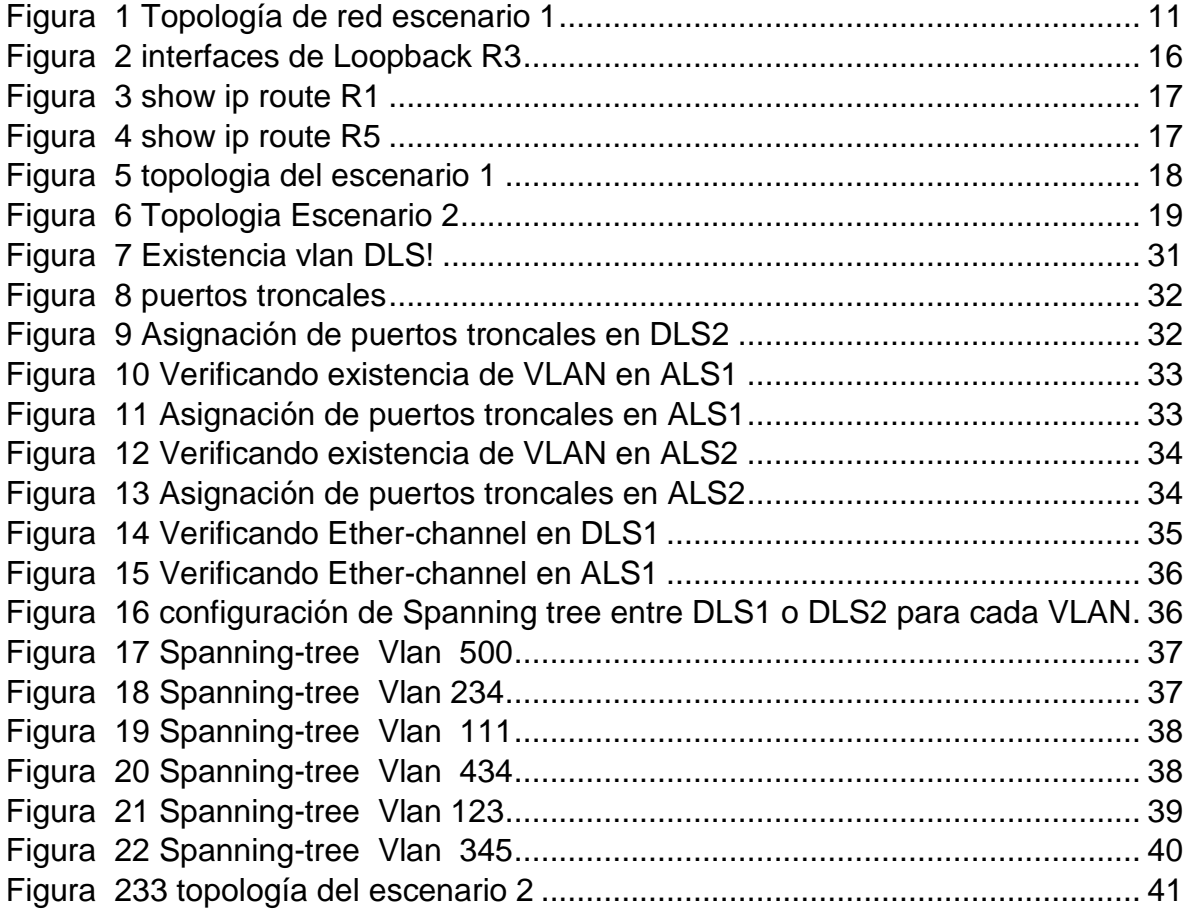

## **GLOSARIO**

<span id="page-7-0"></span>**CISCO:** es una empresa de origen estadounidense fabricante de dispositivos para redes locales y externa, también presta el servicio de soluciones de red, su objetivo es conectar a todos y demostrar las cosas asombrosas que se pueden lograr con una visión clara del futuro.

**ENRUTAMIENTO:** es el proceso de reenviar paquetes entre redes, siempre buscando la mejor ruta (la más corta). Para encontrar esa ruta más óptima, se debe tener en cuenta la tabla de enrutamiento y algunos otros parámetros como la métrica, la distancia administrativa y el ancho de banda

**CONMUTACIÓN:** Forma de establecer un camino entre dos puntos, untransmisory un receptora través denodoso equipos de transmisión.

**SWITCH:** Es un dispositivo de interconexión utilizado para conectar equipos en red formando lo que se conoce como una red de área local (LAN) y cuyas especificaciones técnicas siguen el estándar conocido como Ethernet

**VLAN:** Es un segmento lógico más pequeño dentro de una gran red física cableada.

**VTP:** Es un protocolo de mensajes de nivel 2 usado para configurar y administrar VLANs en equipos Cisco. Permite centralizar y simplificar la administración en un dominio de VLANs

**OSFP:** Es un protocolo de puerta de enlace de frontera o OSPF mediante el cual se intercambia información de encaminamiento entre sistemas autónomos. Este intercambio de información de encaminamiento se hace entre los router externos de cada sistema autónomo, los cuales deben ser compatibles con OSPF.

8

#### **RESUMEN**

El Diploma de Profundización de Enrutamiento e Intercambio CCNP desarrollado por CISCO SISTEMS corresponde al trabajo final de este curso, para lograr el objetivo principal del conocimiento de redes de comunicación, y como campo de competencia para fortalecer el desarrollo de nuevas herramientas de trabajo para un mejor desarrollo. Utilice nuevas herramientas de conmutación y tenga el conocimiento y la capacidad para aplicar los conceptos aprendidos en la industria de la electrónica.

Palabras Clave: CISCO, CCNP, Conmutación, Enrutamiento, Redes, Electrónica

## **ABSTRACT**

The Diploma of In-depth Routing and Exchange CCNP developed by CISCO SISTEMS corresponds to the final work of this course, to achieve the main objective of knowledge of communication networks, and as a field of competence to strengthen the development of new working tools for better development. Use new switching tools and have the knowledge and ability to apply the concepts learned in the electronics industry.

Keywords: CISCO, CCNP, Routing, Swicthing, Networking, Electronics

#### **INTRODUCCION**

<span id="page-9-0"></span>En el presente documento podemos encontrar la práctica de dos escenarios, propuestos de tal manera que sus características nos permitan como estudiantes en la profundización de CCNP de cisco, poder fortalecer nuestras competencias en un ambiente real aplicable a cualquier compañía de red de telecomunicaciones; dentro de las características podemos ver que tenemos switches, routers, enlaces, protocolos y códigos que permiten visualizar y corroborar la configuración de la red.

También se utilizará Open Shortest Path First (OSPF) que es un protocolo de enrutamiento, que utiliza el camino más corto primero implementando el algoritmo Dijstra, que explora las mejores rutas partiendo desde el vértice origen hacia los demás vértices, basándose en la búsqueda del costo uniforme (BCU). Que es otro algoritmo que le da prioridad a los caminos de costo minino. OSPF soporta VLSM y CIDR ya que es un protocolo Classless, A diferencia de EIGRP que incluye el concepto de Área que solo aplica a routers.

Otro protocolo a implementar es el de Enrutamiento de Puerta de enlace Interior Mejorado (en inglés, Enhanced Interior Gateway Routing Protocol o EIGRP) es un protocolo que utiliza los algoritmos de vector distancia (VD) vasados en el algoritmo de Bellman-Ford para calcular las rutas, mejorando las desventajas de VD basándose en las características normalmente asociadas con los protocolos del estado de enlace.

10

## **ESCENARIO 1**

<span id="page-10-0"></span>Teniendo en la cuenta la siguiente imagen:

<span id="page-10-1"></span>Figura 1 Topología de red escenario 1

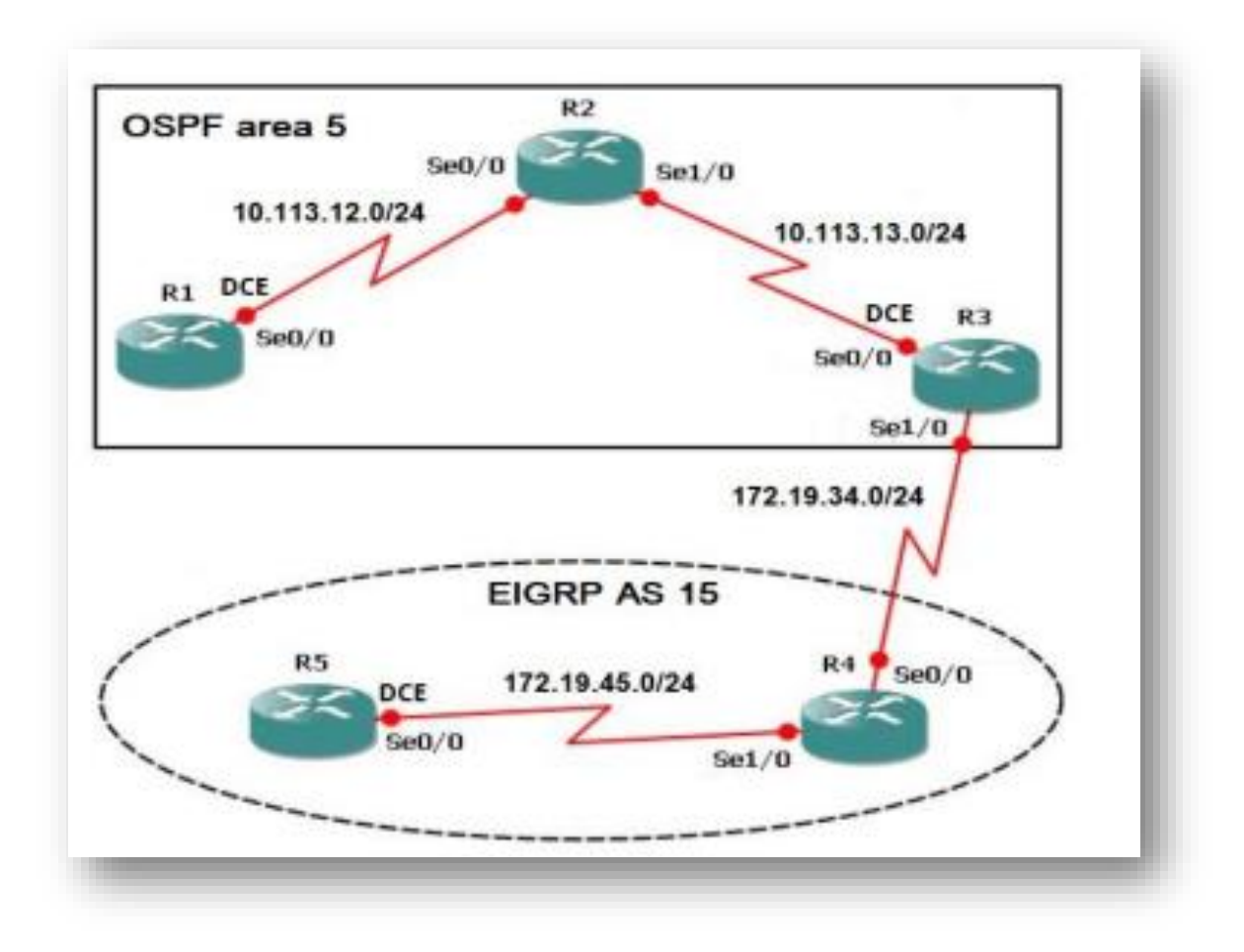

1. Aplique las configuraciones iniciales y los protocolos de enrutamiento para los routers R1, R2, R3, R4 y R5 según el diagrama. No asigne passwords en los routers. Configurar las interfaces con las direcciones que se muestran en la topología de red.

2. Cree cuatro nuevas interfaces de Loopback en R1 utilizando la asignación de direcciones 10.1.0.0/22 y configure esas interfaces para participar en el área 5 de OSPF.

3. Cree cuatro nuevas interfaces de Loopback en R5 utilizando la asignación de direcciones 172.5.0.0/22 y configure esas interfaces para participar en el Sistema Autónomo EIGRP 15.

4. Analice la tabla de enrutamiento de R3 y verifique que R3 está aprendiendo las nuevas interfaces de Loopback mediante el comando show ip route.

5. Configure R3 para redistribuir las rutas EIGRP en OSPF usando el costo de 50000 y luego redistribuya las rutas OSPF en EIGRP usando un ancho de banda T1 y 20,000 microsegundos de retardo.

6. Verifique en R1 y R5 que las rutas del sistema autónomo opuesto existen en su tabla de enrutamiento mediante el comando show ip route.

## **DESARROLLO**

1. Aplique las configuraciones iniciales y los protocolos de enrutamiento para los routers R1, R2, R3, R4 y R5 según el diagrama. No asigne passwords en los routers. Configurar las interfaces con las direcciones que se muestran en la topología de red

## **R1**

```
R1(config)#interface s0/0/0
R1(config-if)#bandwidth 128000
R1(config-if)#ip address 10.113.12.1 255.255.255.0
R1(config-if)#no shutdown
R1(config-if)#exit
R1(config)#router ospf 1
R1(config-router)#network 10.113.12.0 0.0.0.255 area 5
R2
R2(config)#interfaces0/0/0
R2(config-if)#ip address 10.113.12.2 255.255.255.0
R2(config-if)#no shutdown
R2(config-if)#interfaces0/0/1
```
R2(config-if)#ip address 10.113.13.1 255.255.255.0 R2(config-if)#no shutdown R2(config-if)#exit R2(config)#router ospf 1 R2(config-router)#network 10.113.12.0 0.0.0.255 area 5 R2(config-router)#network 10.113.13.0 0.0.0.255 area 5

#### **R3**

R3(config)#interfaces0/0/1 R3(config-if)#bandwidth 128000 R3(config-if)#ip address 10.113.13.2 255.255.255.0 R3(config-if)#no shutdown R3(config-if)#int s0/0/0 R3(config-if)#ip address 172.19.34.1 255.255.255.0 R3(config-if)#no shutdown R3(config-if)#exit R3(config)#router ospf 1 R3(config-router)#network 10.113.13.0 0.0.0.255 area 5 R3(config-router)#exit R3(config)#router eigrp 15

R3(config-router)#network 172.19.34.0 0.0.0.255

#### **R4**

R4(config)#interfaces0/0/0

R4(config-if)#ip address 172.19.34.2 255.255.255.0

R4(config-if)#no shutdown

R4(config-if)#interfaces0/0/1

R4(config-if)#ip address 172.19.45.1 255.255.255.0

R4(config-if)#no shutdown

R4(config-if)#exit

R4(config)#router eigrp 15

R4(config-router)#network 172.19.34.0 0.0.0.255

R4(config-router)#network 172.19.45.0 0.0.0.255

#### **R5**

R5(config)#interface s0/0/1 R5(config-if)#bandwidth 128000 R5(config-if)#ip address 172.19.45.2 255.255.255.0 R5(config-if)#no shutdown R5(config-if)#exit R5(config)#router eigrp 15 R5(config-router)#network 172.19.45.0 0.0.0.255 2.Cree cuatro nuevas interfaces de Loopback en R1 utilizando la asignación de direcciones 10.1.0.0/22 y configure esas interfaces para participar en el área 5 de OSPF.

#### **R1**

R1(config)#interface loopback 0 R1(config-if)#ip address 10.1.0.1 255.255.252.0 R1(config-if)#interface loopback 1 R1(config-if)#ip address 10.1.4.1 255.255.252.0 R1(config-if)#interface loopback 2 R1(config-if)#ip address 10.1.8.1 255.255.252.0 R1(config-if)#interface loopback 3 R1(config-if)#ip address 10.1.12.1 255.255.252.0 R1(config-if)#exit R1(config)#router ospf 1 R1(config)# network 10.1.0.0 0.0.3.255 area 5 R1(config)# network 10.1.4.0 0.0.3.255 area 5 R1(config)#network 10.1.8.0 0.0.3.255 area 5 R1(config)#network 10.1.12.0 0.0.3.255 area 5

3. Cree cuatro nuevas interfaces de Loopback en R5 utilizando la asignación de direcciones 172.5.0.0/22 y configure esas interfaces para participar en el Sistema Autónomo EIGRP 15.

#### **R5**

- R5(config)#interface loopback 0
- R5(config-if)#ip address 172.5.0.1 255.255.252.0
- R5(config-if)#interface loopback 1
- R5(config-if)#ip address 172.5.4.1 255.255.252.0
- R5(config-if)#interface loopback 2
- R5(config-if)#ip address 172.5.8.1 255.255.252.0
- R5(config-if)#interface loopback 3
- R5(config-if)#ip address 172.5.12.1 255.255.252.0
- R5(config-if)#exit
- R5(config)#router eigrp 15
- R5(config-router)#network 172.5.0.0 0.0.3.255
- R5(config-router)#network 172.5.4.0 0.0.3.255
- R5(config-router)#network 172.5.8.0 0.0.3.255
- R5(config-router)#network 172.5.12.0 0.0.3.255
- R5(config)#exit

Analice la tabla de enrutamiento de R3 y verifique que R3 está aprendiendo las nuevas interfaces de Loopback mediante el comando show ip route.

<span id="page-15-0"></span>Figura 2 interfaces de Loopback R3

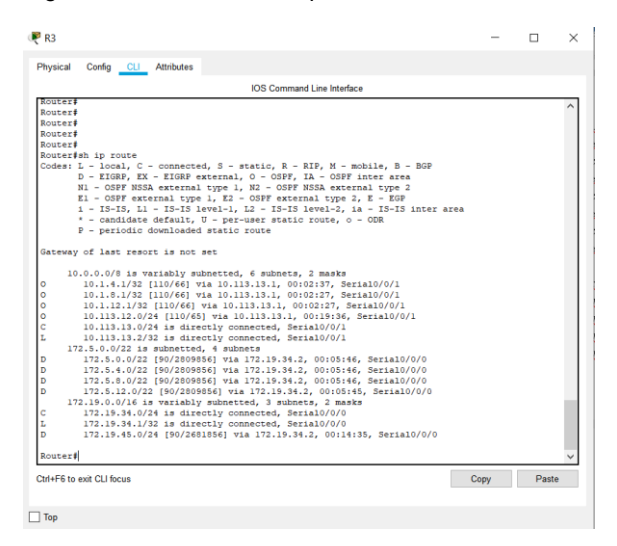

Las redes loopback están aprendidas y se representan por las letras O de ospf y D en eigrp

Configure R3 para redistribuir las rutas EIGRP en OSPF usando el costo de 50000 y luego redistribuya las rutas OSPF en EIGRP usando un ancho de banda T1 y 20,000 microsegundos de retardo.

```
R3(config)#router ospf 1 
R3(config-router)#redistribute eigrp 15 metric 50000 subnets 
R3(config)#exit
R3(config)#router eigrp 15
R3(config-router)#redistribute ospf 1 metric 1544 20000 255 1 1500
R3(config)#exit
```
Verifique en R1 y R5 que las rutas del sistema autónomo opuesto existen en su tabla de enrutamiento mediante el comando show ip route.

**R1**

<span id="page-16-0"></span>Figura 3 show ip route R1

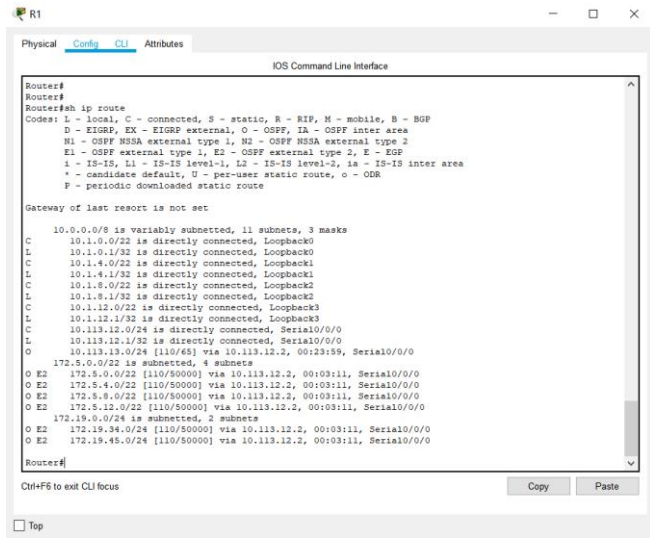

## **R5**

<span id="page-16-1"></span>Figura 4 show ip route R5

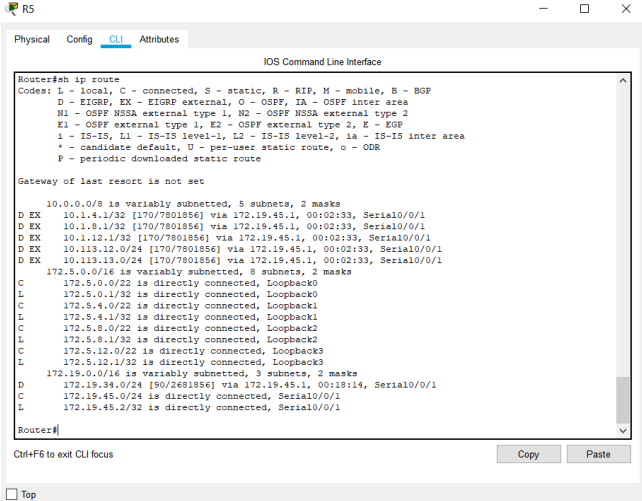

<span id="page-17-0"></span>Figura 5 topología del escenario 1

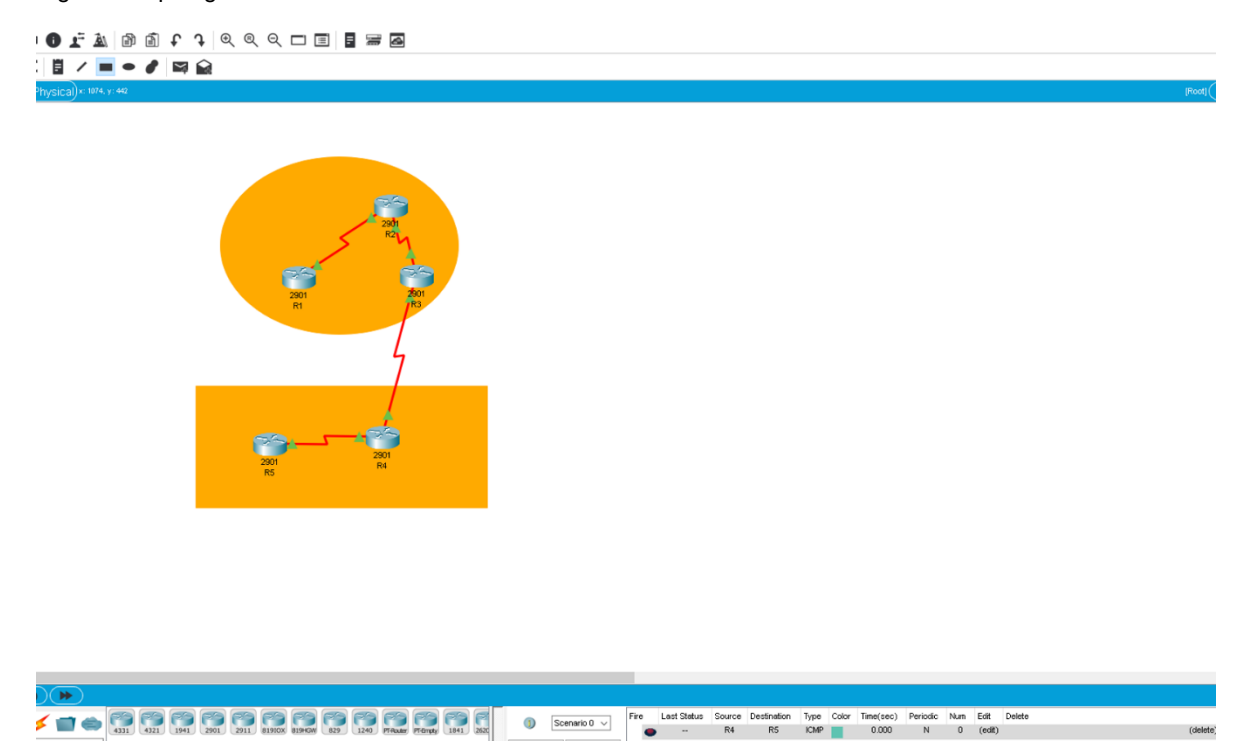

*Fuente: elaboración propia* 

#### **ESCENARIO 2**

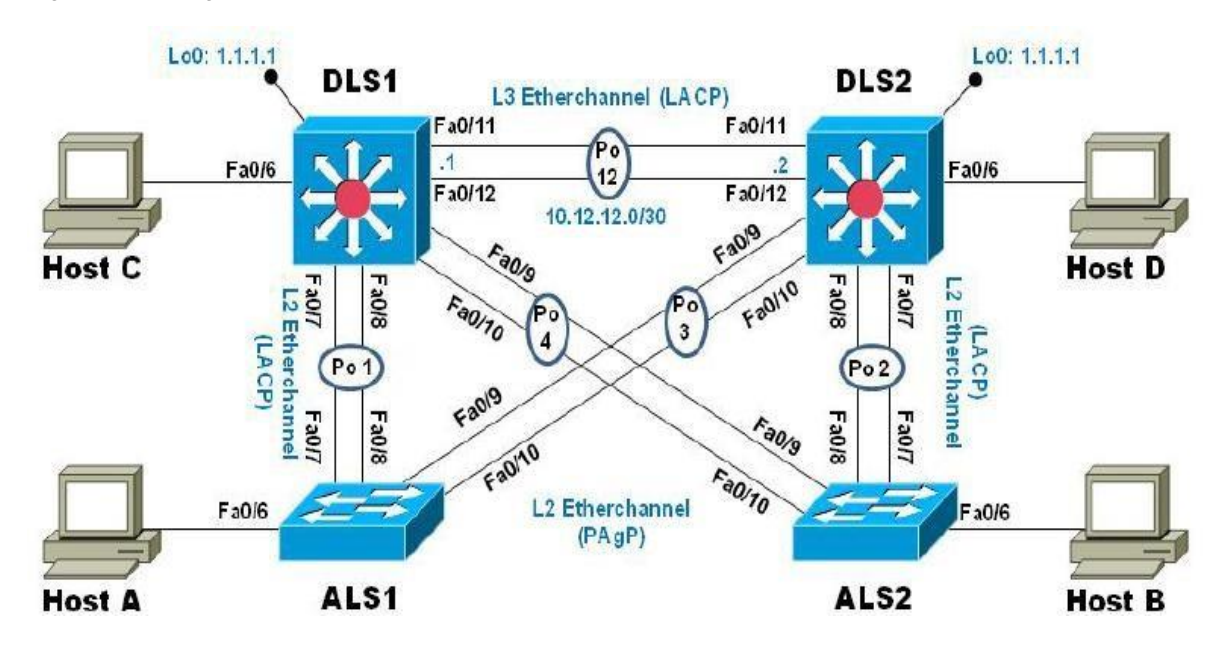

<span id="page-18-1"></span><span id="page-18-0"></span>Figura 6 Topologia Escenario 2

*Fuente: tomado de Prueba de habilidades Ccnp 2020, Cisco Academy*

## **Parte 1: Configurar la red de acuerdo con las especificaciones.**

a . Apagar todas las interfaces en cada switch.

#### **DLS1:**

```
DLS1#conf t
DLS1(config)#int range fa0/1-24
DLS1(config-if-range)#shut
DLS1(config-if-range)#exit
DLS2:
DLS2#conf t
DLS2(config)#int range fa0/1-24
```

```
DLS2(config-if-range)#shut
```

```
DLS2(config-if-range)#exit
```
## **ALS1:**

ALS1#conf t ALS1(config)#int range fa0/1-24 ALS1(config-if-range)#shut ALS1(config-if-range)#exit **ALS2:**

ALS2#conf t ALS2(config)#int range fa0/1-24 ALS2(config-if-range)#shut ALS2(config-if-range)#exit

b. Asignar un nombre a cada switch acorde al escenario establecido.

## **DLS1:**

DLS1#conf t DLS1(config)#hostname DLS1

# **DLS2:**

DLS2#conf t DLS2(config)#hostname DLS2

## **ALS1:**

ALS1#conf t ALS1(config)#hostname ALS1

## **ALS2:**

ALS2#conf t ALS2(config)#hostname ALS2

- c. Configurar los puertos troncales y Port-channels tal como se muestra en el diagrama.
- a. La conexión entre DLS1 y DLS2 será un EtherChannel capa-3 utilizando LACP. Para DLS1 se utilizará la dirección IP 10.12.12.1/30 y para DLS2 utilizará 10.12.12.2/30.

Configuramos una Vlan de administración para DLS1 y DLS2:

DLS1(config)#interface vlan 99 DLS1(config-if)#ip address 10.12.12.1 255.255.255.252 DLS1(config-if)#no shut DLS2(config)#interface vlan 99 DLS2(config-if)#ip address 10.12.12.2 255.255.255.252 DLS2(config-if)#no shut

2. b. Los Port-channels en las interfaces fa0/7 y fa0/8 utilizarán LACP. Configuramos los puertos troncales:

## **DLS1:**

DLS1(config)#interface range fa0/7-12 DLS1(config-if-range)#switchport trunk native vlan 500 DLS1(config-if-range)#switchport mode trunk DLS1(config-if-range)#switchport nonegotiate DLS1(config-if-range)#no shut DLS1(config-if-range)#exit **DLS2:**

DLS2(config)#interface range fa0/7-12 DLS2(config-if-range)#switchport trunk native vlan 500 DLS2(config-if-range)#switchport mode trunk DLS2(config-if-range)#switchport nonegotiate DLS2(config-if-range)#no shut DLS2(config-if-range)#exit

3. c. Los Port-channels en las interfaces fa0/9 y fa0/10 utilizará PAgP.

## **ALS1:**

ALS1(config)#interface range fa0/7-12 ALS1(config-if-range)#switchport trunk native vlan 500 ALS1(config-if-range)#switchport mode trunk ALS1(config-if-range)#no shut ALS1(config-if-range)#exit **ALS2:** ALS2(config)#interface range fa0/7-12 ALS2(config-if-range)#switchport trunk native vlan 500 ALS2(config-if-range)#switchport mode trunk ALS2(config-if-range)#no shut

ALS2(config-if-range)#exit

## **Configuramos la conexión entre DLS1 y DLS2 para usar EtherChannel con LACP:**

El primer paso es desactivar las interfaces en ambos switch para que Misconfig Guard no las coloque en estado error disabled.

## **DLS1:**

```
DLS1(config)# interface range fa0/11-12
DLS1(config-if-range)# shutdown
DLS1(config-if-range)# channel-group 2 mode active
DLS1(config-if-range)# no shutdown
DLS2:
```
DLS2(config)# interface range fa0/11-12 DLS2(config-if-range)# shutdown DLS2(config-if-range)# channel-group 2 mode active DLS2(config-if-range)# no shutdown

```
DLS1(config)# interface range fa0/7-8
DLS1(config-if-range)# shutdown
DLS1(config-if-range)# channel-group 1 mode active
DLS1(config-if-range)# no shutdown
ALS1:
```

```
ALS1(config)# interface range fa0/7-8
ALS1(config-if-range)# shutdown
ALS1(config-if-range)# channel-group 1 mode active
ALS1(config-if-range)# no shutdown
```
## **Configuramos Port-channel para la conexión entre DLS1 y ALS2 con LACP: DLS2:**

```
DLS2(config)# interface range fa0/7-8
DLS2(config-if-range)# shutdown
DLS2(config-if-range)# channel-group 3 mode active
DLS2(config-if-range)# no shutdown
ALS2:
```

```
ALS2(config)# interface range fa0/7-8
ALS2(config-if-range)# shutdown
ALS2(config-if-range)# channel-group 3 mode active
ALS2(config-if-range)# no shutdown
```
## **Configuramos Port-channel para la conexión entre DLS1 y ALS2 con PAgP: DLS1:**

DLS1(config)# interface range fa0/9-10 DLS1(config-if-range)# shutdown DLS1(config-if-range)# channel-group 4 mode desirable DLS1(config-if-range)# no shutdown **ALS2:**

```
ALS2(config)# interface range fa0/9-10
ALS2(config-if-range)# shutdown
```
ALS2(config-if-range)# channel-group 4 mode desirable ALS2(config-if-range)# no shutdown

#### **Configuramos Port-channel para la conexión entre DLS2 y ALS1 con PAgP: DLS2:**

DLS2(config)# interface range fa0/9-10 DLS2(config-if-range)# shutdown DLS2(config-if-range)# channel-group 5 mode desirable DLS2(config-if-range)# no shutdown **ALS1:**

ALS1(config)# interface range fa0/9-10 ALS1(config-if-range)# shutdown ALS1(config-if-range)# channel-group 5 mode desirable ALS1(config-if-range)# no shutdown d. Configurar DLS1, ALS1, y ALS2 para utilizar VTP versión 3.

1. Utilizar el nombre de dominio CISCO con la contraseña ccnp321

- 2. Configurar DLS1 como servidor principal para las VLAN.
- 3. Configurar ALS1 y ALS2 como clientes VTP.

#### **DLS1:**

DLS1(config)# vtp domain CISCO DLS1(config)# vtp version 2 DLS1(config)# vtp mode server DLS1(config)# vtp password ccnp321 **ALS1:**

ALS1(config)# vtp domain CISCO ALS1(config)# vtp version 2 ALS1(config)# vtp mode client ALS1(config)# vtp password ccnp321 ALS1(config)# end

## **ALS2:**

ALS2(config)# vtp domain CISCO

```
ALS2(config)# vtp version 2
ALS2(config)# vtp mode client
ALS2(config)# vtp password ccnp321
ALS2(config)# end
```
#### e . Configurar en el servidor principal las siguientes VLAN:

#### <span id="page-24-0"></span>Tabla 1 VLAN a configurar

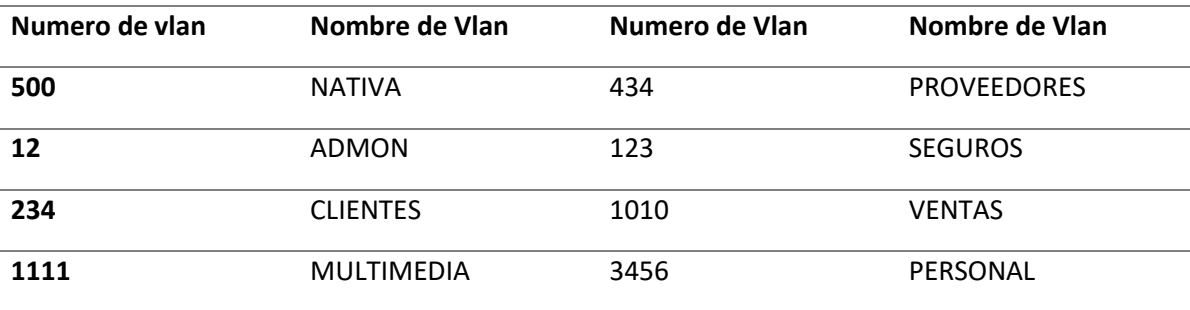

DLS1(config)# vlan 99 DLS1(config-vlan)# name MANAGMENT DLS1(config-vlan)# vlan 500 DLS1(config-vlan)# name NATIVA DLS1(config-vlan)# vlan 12 DLS1(config-vlan)# name ADMON DLS1(config-vlan)# vlan 234 DLS1(config-vlan)# name CLIENTES DLS1(config-vlan)# vlan 111 DLS1(config-vlan)# name MULTIMEDIA DLS1(config-vlan)# vlan 434 DLS1(config-vlan)# name PROVEEDORES DLS1(config-vlan)# vlan 123 DLS1(config-vlan)# name SEGUROS DLS1(config-vlan)# vlan 101 DLS1(config-vlan)# name VENTAS

```
DLS1(config-vlan)# vlan 345
DLS1(config-vlan)# name PERSONAL
DLS1(config-vlan)# exit
```
f. En DLS1, suspender la VLAN 434.

El comando de

DLS1(config-vlan)# no vlan 434

g. Configurar DLS2 en modo VTP transparente VTP utilizando VTP version 2, y configurar en DLS2 las mismas VLAN que en DLS1.

Habilitamos VTP v2 en modo transparente en DLS2: DLS2#conf t

DLS2(config)#vtp version 2 DLS2(config)#vtp mode transparent Setting device to VTP Transparent mode for VLANS. DLS2(config)# Configuramos todas las vlan en DLS2: DLS2(config)# vlan 99 DLS2(config-vlan)# name MANAGMENT DLS2(config-vlan)# vlan 500 DLS2(config-vlan)# name NATIVA DLS2(config-vlan)# vlan 12 DLS2(config-vlan)# name ADMON DLS2(config-vlan)# vlan 234 DLS2(config-vlan)# name CLIENTES DLS2(config-vlan)# vlan 111 DLS2(config-vlan)# name MULTIMEDIA DLS2(config-vlan)# vlan 434 DLS2(config-vlan)# name PROVEEDORES DLS2(config-vlan)# vlan 123

DLS2(config-vlan)# name SEGUROS DLS2(config-vlan)# vlan 101 DLS2(config-vlan)# name VENTAS DLS2(config-vlan)# vlan 345 DLS2(config-vlan)# name PERSONAL

h. Suspender VLAN 434 en DLS2.

DLS2(config-vlan)# no vlan 434

i. En DLS2, crear VLAN 567 con el nombre de PRODUCCION. La VLAN de PRODUCCION no podrá estar disponible en cualquier otro Switch de la red.

DLS2(config-vlan)# vlan 567 DLS2(config-vlan)# name PRODUCCION DLS2(config-vlan)# exit

j. Configurar DLS1 como Spanning tree root para las VLAN 1, 12, 434, 500, 1010, 1111 y 3456 y como raíz secundaria para las VLAN 123 y 234.

DLS1#conf t DLS1(config)# spanning-tree vlan 1,12,434,500,1010,111,345 root primary DLS1(config)# spanning-tree vlan 123,234 root secondary

k. Configurar DLS2 como Spanning tree root para las VLAN 123 y 234 y como una raíz secundaria para las VLAN 12, 434, 500, 1010, 1111 y 3456.

DLS2#conf t

```
DLS2(config)# spanning-tree vlan 123,234 root primary
DLS2(config)# spanning-tree vlan 1,12,434,500,1010,111,345 root secundary
```
l. Configurar todos los puertos como troncales de tal forma que solamente las VLAN que se han creado se les permitirá circular a través de éstos puertos.

Configuramos los demás puertos de los cuatro switches en modo troncal para permitir el paso en cada uno de las VLAN

#### **DLS1:**

DLS1(config)#interface range fa0/1-6, fa0/13-24 DLS1(config-if-range)#switchport trunk native vlan 500 DLS1(config-if-range)#switchport mode trunk DLS1(config-if-range)#switchport nonegotiate DLS1(config-if-range)#no shut **DLS2:**

```
DLS2(config)#interface range fa0/1-6, fa0/13-24
DLS2(config-if-range)#switchport trunk native vlan 500
DLS2(config-if-range)#switchport mode trunk
DLS2(config-if-range)#switchport nonegotiate
DLS2(config-if-range)#no shut
ALS1:
```

```
ALS1(config)#interface range fa0/1-6, fa0/13-24
ALS1(config-if-range)#switchport trunk native vlan 500
ALS1(config-if-range)#switchport mode trunk
ALS1(config-if-range)#no shut
ALS2:
```
#### ALS2(config)#interface range fa0/1-6, fa0/13-24

```
28
```
ALS2(config-if-range)#switchport trunk native vlan 500 ALS2(config-if-range)#switchport mode trunk ALS2(config-if-range)#no shut

m. Configurar las siguientes interfaces como puertos de acceso, asignados a las VLAN de la siguiente manera:

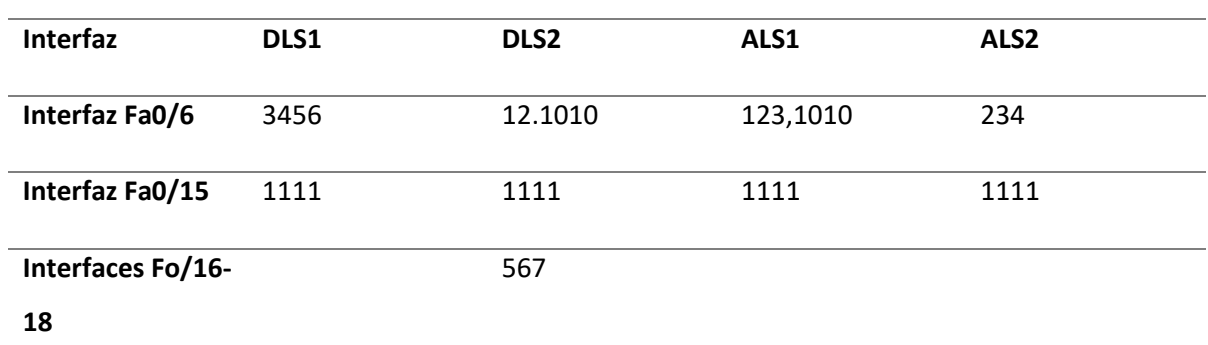

<span id="page-28-0"></span>Tabla 2 Asignamiento de interfaces a VLAN

#### **DLS1:** DLS1#conf t

```
DLS1(config)#int fa0/6
DLS1(config-if)#switchport mode access
DLS1(config-if)#switchport access vlan 345
DLS1(config-if)#exit
DLS1(config)#int fa0/15
DLS1(config-if)#switchport mode access
DLS1(config-if)#switchport access vlan 111
DLS1(config-if)#exit
DLS2:
DLS2#conf t
DLS2(config)# int fa0/6
```
DLS2(config-if)#switchport mode access DLS2(config-if)#switchport access vlan 12 DLS2(config-if)#switchport access vlan 101 DLS2(config-if)#exit DLS2(config)#int fa0/15 DLS2(config-if)#switchport mode access DLS2(config-if)#switchport access vlan 111 DLS2(config-if)#exit DLS2(config)#int range fa0/16-18 DLS2(config-if)#switchport mode access DLS2(config-if)#switchport access vlan 567 DLS2(config-if)#exit

## **ALS1:**

ALS1#conf t ALS1(config)# int fa0/6 ALS1(config-if)#switchport mode access ALS1(config-if)#switchport access vlan 123 ALS1(config-if)#switchport access vlan 10 ALS1(config-if)#exit ALS1(config)#int fa0/15 ALS1(config-if)#switchport mode access ALS1(config-if)#switchport access vlan 111 ALS1(config-if)#exit

## **ALS2:**

ALS2#conf t ALS2(config)# int fa0/6

```
ALS2(config-if)#switchport mode access
ALS2(config-if)#switchport access vlan 234
ALS2(config-if)#exit
ALS2(config)#int fa0/15
ALS2(config-if)#switchport mode access
ALS2(config-if)#switchport access vlan 111
ALS2(config-if)#exit
```
## **Parte 2: conectividad de red de prueba y las opciones configuradas.**

a. Verificar la existencia de las VLAN correctas en todos los switches y la asignación de puertos troncales y de acceso

**DLS1:**

<span id="page-30-0"></span>Figura 7 Existencia vlan DLS!

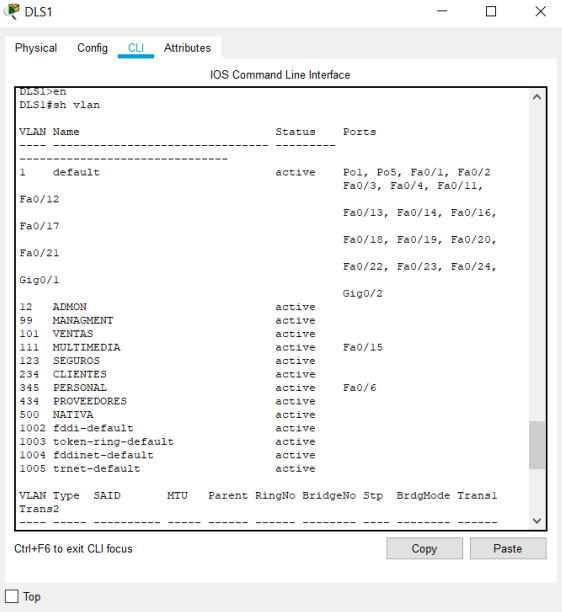

<span id="page-31-0"></span>Figura 8 puertos troncales

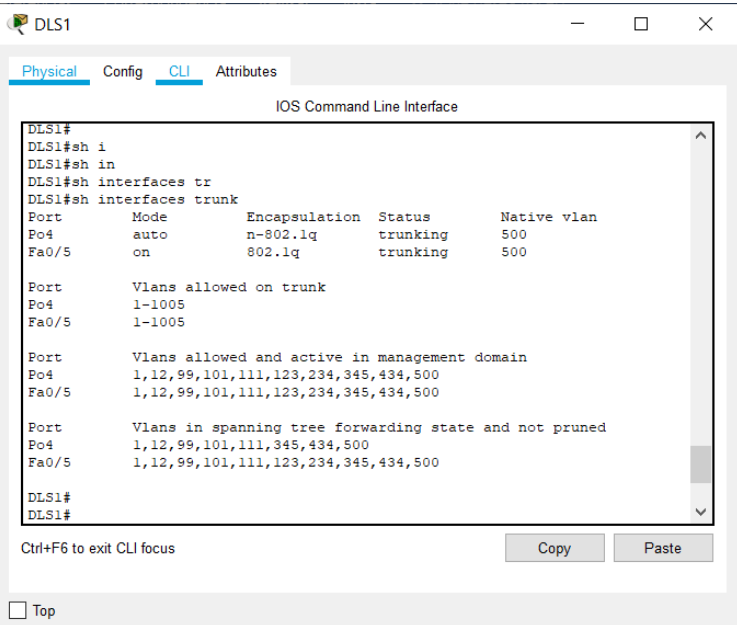

## **DLS2:**

<span id="page-31-1"></span>Figura 9 Asignación de puertos troncales en DLS2

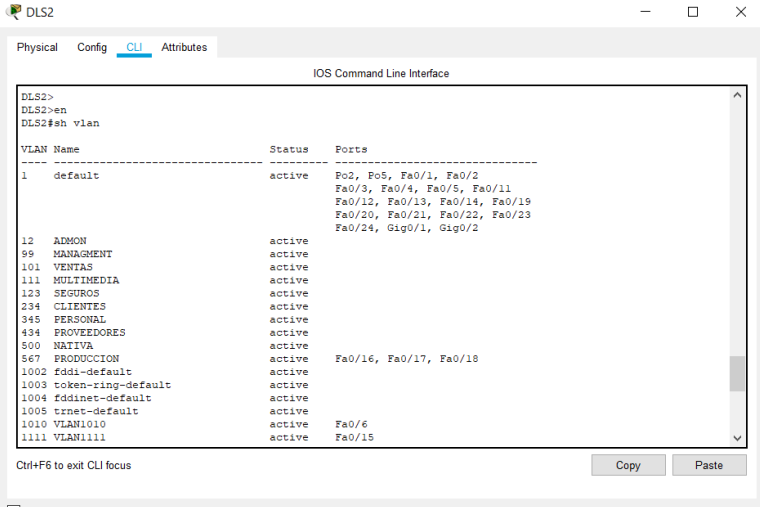

 $\Box$  Top

<span id="page-32-0"></span>Figura 10 Verificando existencia de VLAN en ALS1

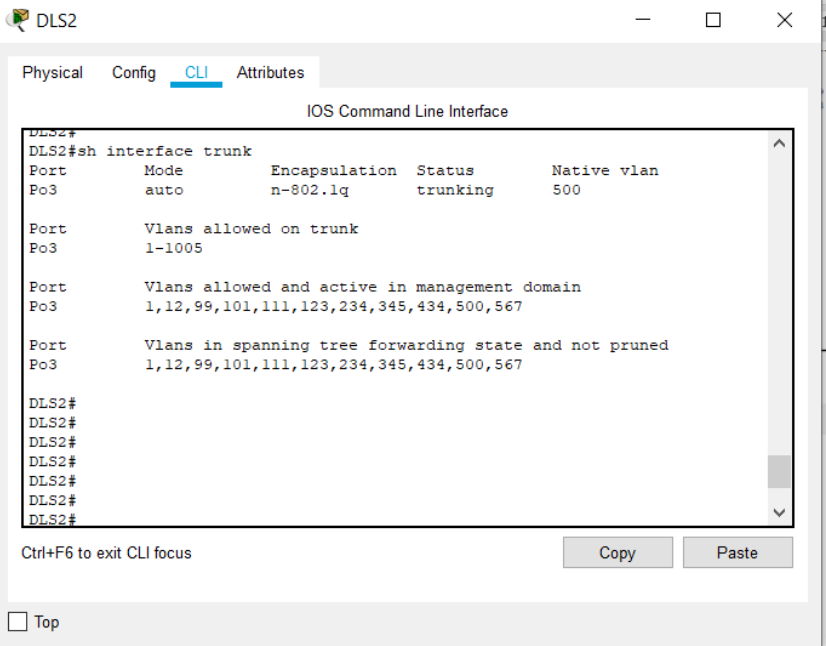

# **ALS1:**

<span id="page-32-1"></span>Figura 11 Asignación de puertos troncales en ALS1

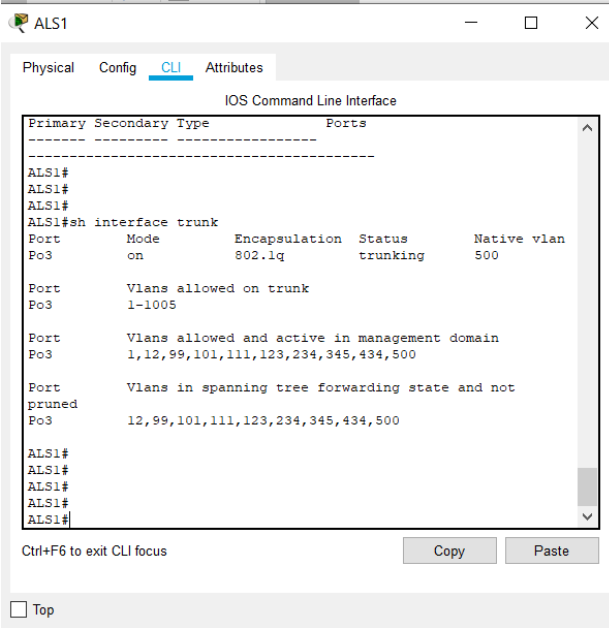

**ALS2:**

|                              | active Po2, Fa0/1, Fa0/2, Fa0/3 |  |                                                                                                    |  |  |
|------------------------------|---------------------------------|--|----------------------------------------------------------------------------------------------------|--|--|
| Fa0/4, Fa0/5, Fa0/11, Fa0/12 |                                 |  |                                                                                                    |  |  |
|                              |                                 |  |                                                                                                    |  |  |
|                              |                                 |  |                                                                                                    |  |  |
|                              |                                 |  |                                                                                                    |  |  |
|                              |                                 |  |                                                                                                    |  |  |
|                              |                                 |  |                                                                                                    |  |  |
|                              |                                 |  |                                                                                                    |  |  |
|                              |                                 |  |                                                                                                    |  |  |
|                              |                                 |  |                                                                                                    |  |  |
|                              |                                 |  |                                                                                                    |  |  |
|                              |                                 |  |                                                                                                    |  |  |
|                              |                                 |  |                                                                                                    |  |  |
|                              |                                 |  |                                                                                                    |  |  |
|                              |                                 |  |                                                                                                    |  |  |
|                              |                                 |  |                                                                                                    |  |  |
|                              |                                 |  |                                                                                                    |  |  |
|                              |                                 |  |                                                                                                    |  |  |
|                              |                                 |  |                                                                                                    |  |  |
|                              |                                 |  | Fa0/13, Fa0/14, Fa0/16, Fa0/17<br>Fa0/18, Fa0/19, Fa0/20, Fa0/21<br>Fa0/22, Fa0/23, Fa0/24, Gig0/1 |  |  |

<span id="page-33-0"></span>Figura 12 Verificando existencia de VLAN en ALS2

<span id="page-33-1"></span>Figura 13 Asignación de puertos troncales en ALS2

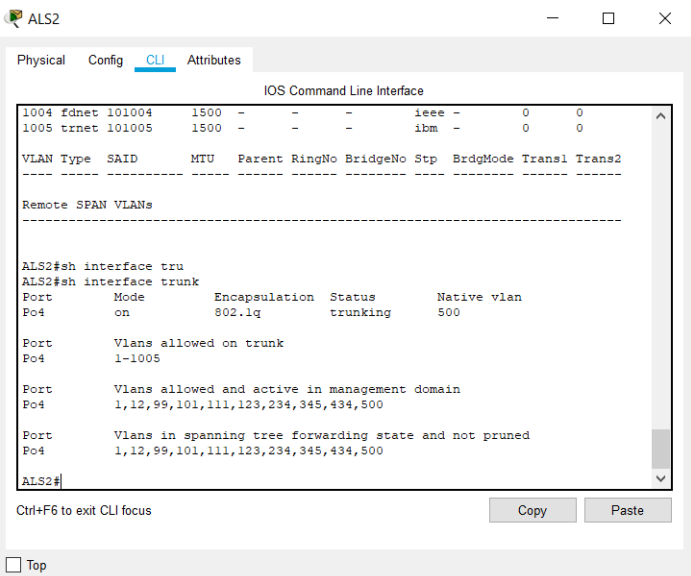

# a. Verificar que el EtherChannel entre DLS1 y ALS1 está configurado correctamente.

# **DLS1**

<span id="page-34-0"></span>Figura 14 Verificando Ether-channel en DLS1

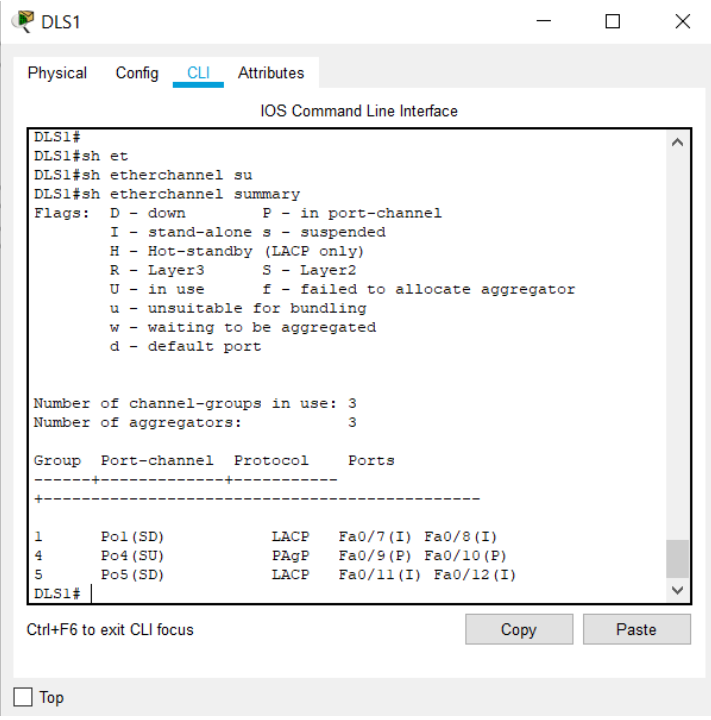

<span id="page-35-0"></span>Figura 15 Verificando Ether-channel en ALS1

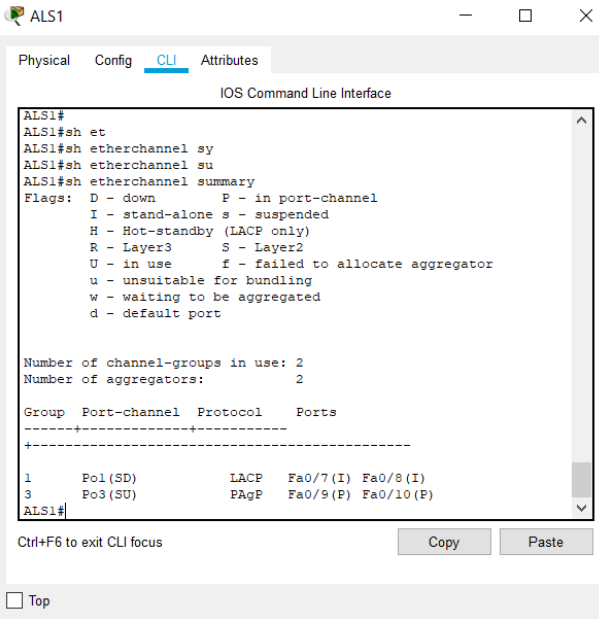

Verificar la configuración de Spanning tree entre DLS1 o DLS2 para cada VLAN.

## DLS<sub>1</sub>

<span id="page-35-1"></span>Figura 16 configuración de Spanning tree entre DLS1 o DLS2 para cada VLAN

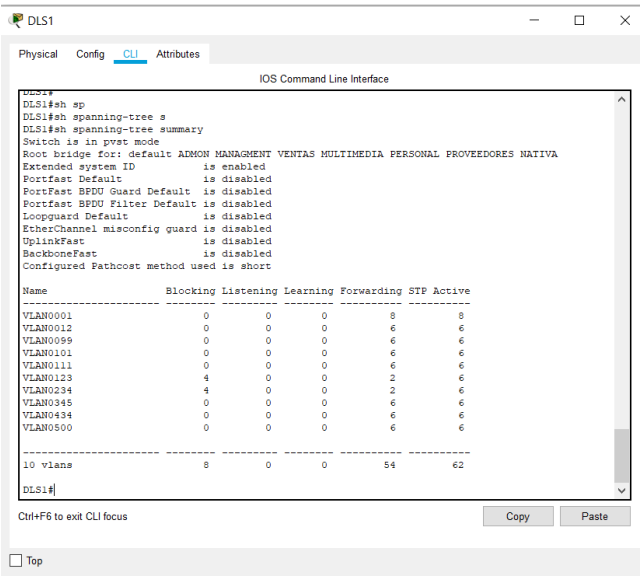

<span id="page-36-0"></span>Figura 17 Spanning-tree Vlan 500

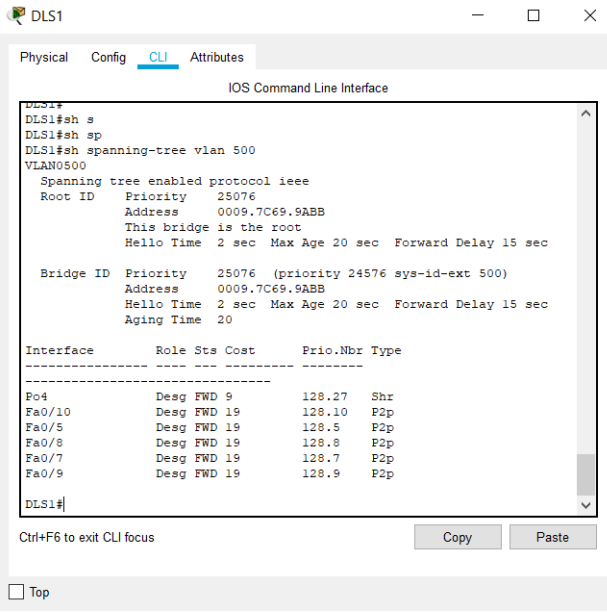

<span id="page-36-1"></span>Figura 18 Spanning-tree Vlan 234

|                           | Physical Config CLI Attributes                                        |    |                                   |       |           |  |      |       |  |
|---------------------------|-----------------------------------------------------------------------|----|-----------------------------------|-------|-----------|--|------|-------|--|
|                           |                                                                       |    | <b>IOS Command Line Interface</b> |       |           |  |      |       |  |
| Fa0/9                     |                                                                       |    | Desg FWD 19 128.9                 |       | P2p       |  |      |       |  |
| <b>VLAN0234</b>           | DLS1#sh spanning-tree vlan 234                                        |    |                                   |       |           |  |      |       |  |
|                           | Spanning tree enabled protocol ieee                                   |    |                                   |       |           |  |      |       |  |
|                           | Root ID Priority 24810                                                |    |                                   |       |           |  |      |       |  |
|                           | Address 0090.2B37.C58A                                                |    |                                   |       |           |  |      |       |  |
|                           | Cost                                                                  | 28 |                                   |       |           |  |      |       |  |
|                           | Port 7 (FastEthernet0/7)                                              |    |                                   |       |           |  |      |       |  |
|                           | Hello Time 2 sec Max Age 20 sec Forward Delay 15 sec                  |    |                                   |       |           |  |      |       |  |
|                           | Bridge ID Priority 28906 (priority 28672 sys-id-ext 234)              |    |                                   |       |           |  |      |       |  |
|                           | Address 0009.7C69.9ABB                                                |    |                                   |       |           |  |      |       |  |
|                           | Hello Time 2 sec Max Age 20 sec Forward Delay 15 sec<br>Aging Time 20 |    |                                   |       |           |  |      |       |  |
|                           | Interface Role Sts Cost Prio.Nbr Type                                 |    |                                   |       |           |  |      |       |  |
| Po4                       | Altn BLK 9 128.27 Shr                                                 |    |                                   |       |           |  |      |       |  |
| Fa0/10                    | Desg FWD 19 128.10 P2p                                                |    |                                   |       |           |  |      |       |  |
| Fa0/5                     | Desg FWD 19 128.5 P2p                                                 |    |                                   |       |           |  |      |       |  |
| Fa0/8                     | Altn BLK 19                                                           |    |                                   |       | 128.8 P2p |  |      |       |  |
| Fa0/7                     | Root FWD 19                                                           |    |                                   | 128.7 | P2p       |  |      |       |  |
| Fa0/9                     | Desg FWD 19                                                           |    |                                   |       | 128.9 P2p |  |      |       |  |
| DLS1#                     |                                                                       |    |                                   |       |           |  |      |       |  |
| Ctrl+E6 to exit CLI focus |                                                                       |    |                                   |       |           |  | Copy | Paste |  |

#### <span id="page-37-0"></span>Figura 19 Spanning-tree Vlan 111

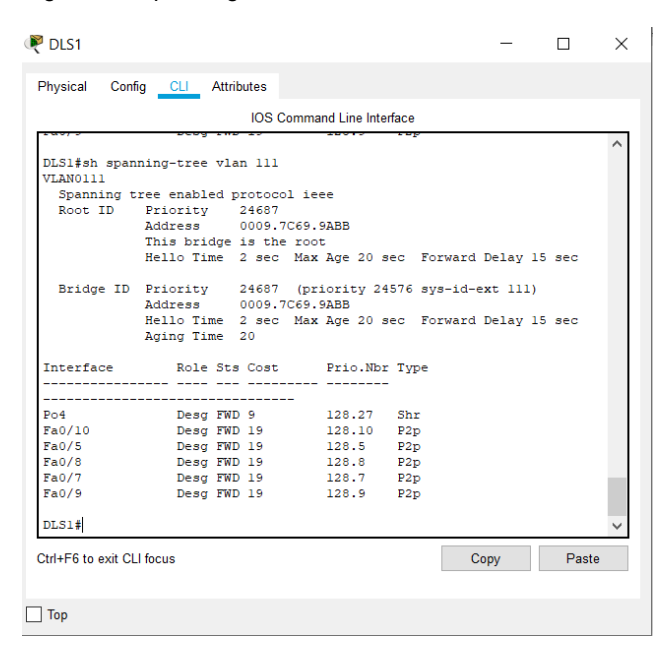

Figura 20 Spanning-tree Vlan 434

<span id="page-37-1"></span>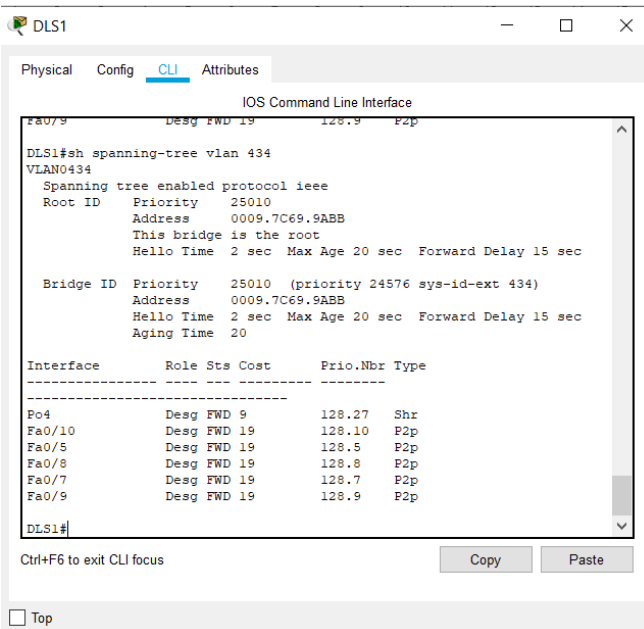

<span id="page-38-0"></span>Figura 21 Spanning-tree Vlan 123

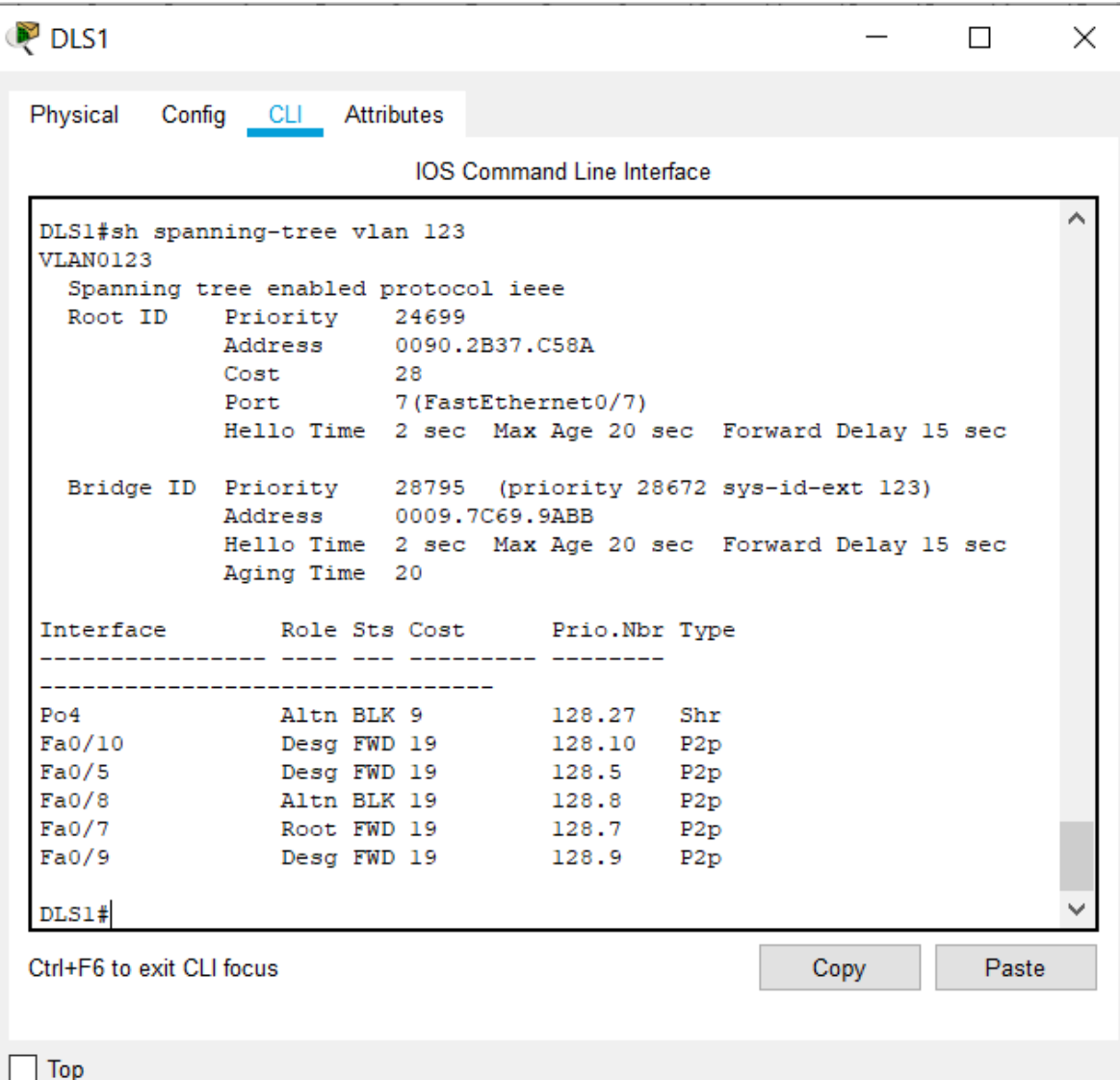

<span id="page-39-0"></span>Figura 22 Spanning-tree Vlan 345

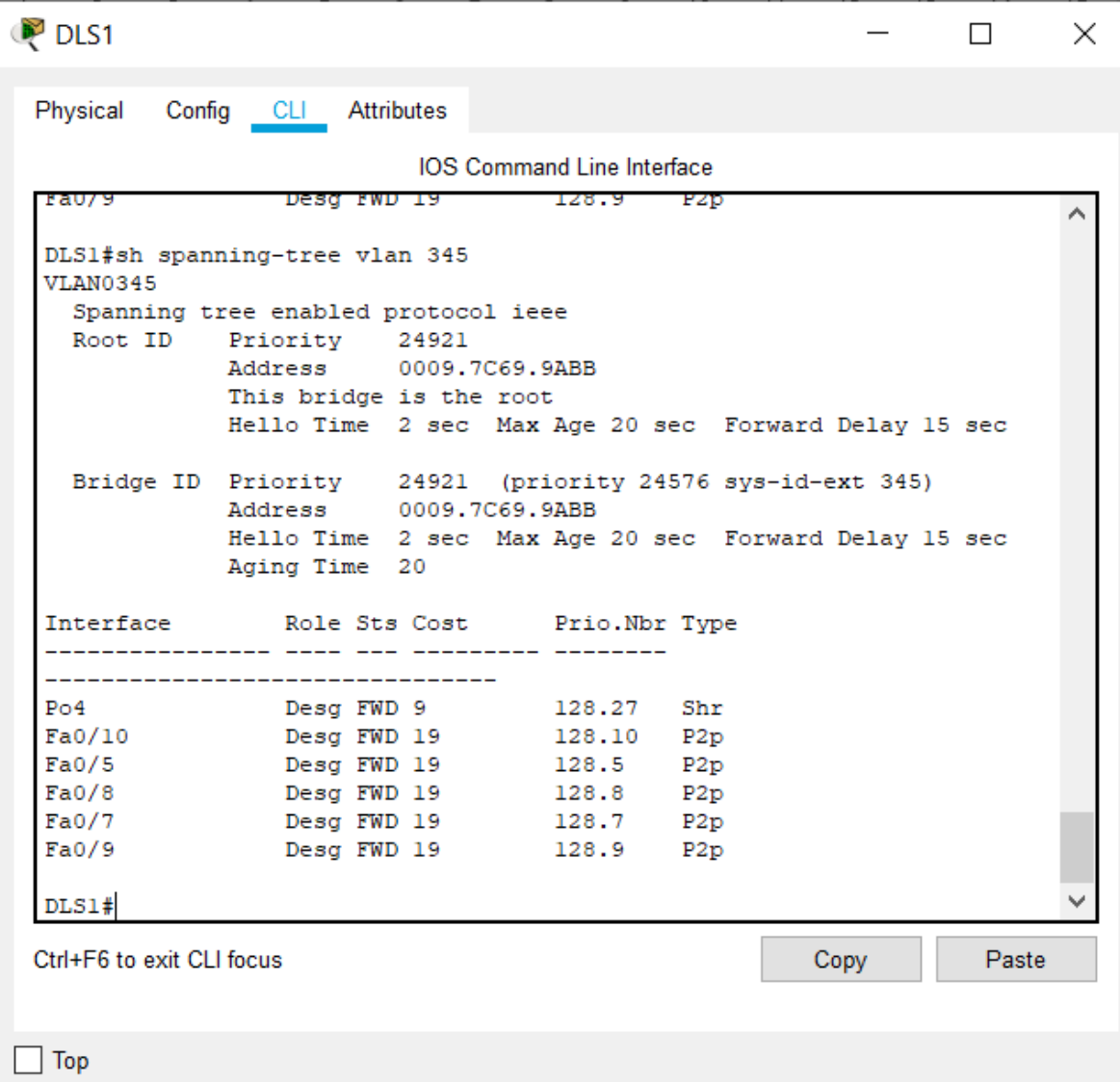

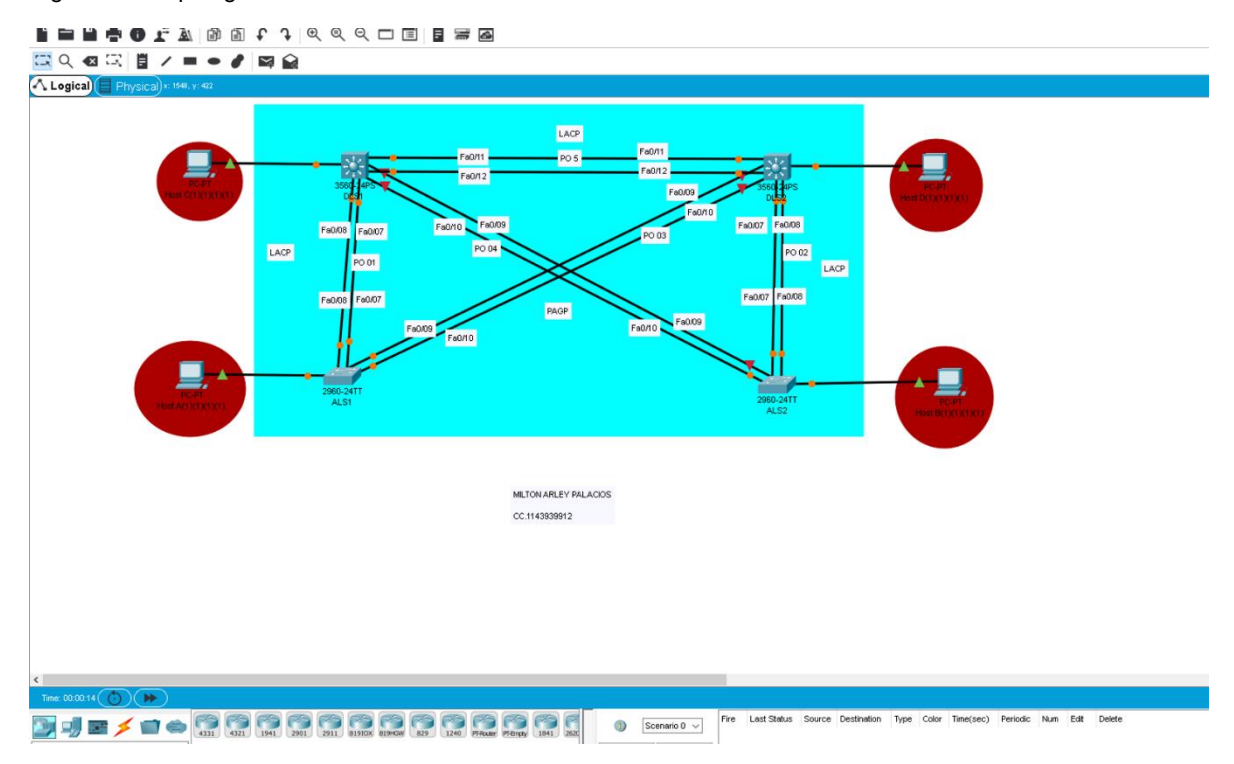

#### <span id="page-40-0"></span>Figura 233 topología del escenario 2

*Fuente: elaboración propia*

## **CONCLUSIONES**

<span id="page-41-0"></span>CCNP Routing and Switching aporta conocimientos y experiencia práctica para diseñar y brindar soporte a redes empresariales complejas en un entorno real. Diseñado para personas que quieran superar sus estándares profesionales y que deseen impulsar sus carreras profesionales.

Las actividades desarrolladas o escenarios propuestos en el componente práctico del diplomado CCNP, busca la recopilación de los temas vistos durante el desarrollo del mismo, donde cada estudiante priorizará su aprendizaje en temas como protocolos de enrutamiento EIGRP, OSPF, PAgP, LACP.

Las topologías propuestas en el presente proyecto, pueden verse reflejada en las labores y entorno profesional de la vida cotidiana, lo cual envuelve no solo el componente evaluativo si no también el entorno laboral.

El protocolo LACP va a la vanguardia al ser compatible con un gran porcentaje de proveedores al contrario de PAgP que por restricción de propiedad, su uso es exclusivo de Cisco.

Haciendo uso del protocolo LACP garantizamos el buen uso y aprovechamiento del ancho de banda por medio de la agrupación de los puertos necesarios.

42

#### BIBLIOGRAFÍA

CISCO. (2014). Traducción de direcciones IP para IPv4. Principios de Enrutamiento y Conmutación. Recuperado de https://static-courseassets.s3.amazonaws.com/RSE50ES/module11/index.html#11.0.1.1

Froom, R., Frahim, E. (2015). CISCO Press (Ed). Switch Fundamentals Review. Implementing Cisco IP Switched Networks (SWITCH) Foundation Learning Guide CCNP SWITCH 300-115. Recuperado de https://1drv.ms/b/s!AmIJYei-NT1IlnWR0hoMxgBNv1CJ

Froom, R., Frahim, E. (2015). CISCO Press (Ed). InterVLAN Routing. Implementing Cisco IP Switched Networks (SWITCH) Foundation Learning Guide CCNP SWITCH 300-115. Recuperado de https://1drv.ms/b/s!AmIJYei-NT1IlnWR0hoMxgBNv1CJ

Froom, R., Frahim, E. (2015). CISCO Press (Ed). InterVLAN Routing. Implementing Cisco IP Switched Networks (SWITCH) Foundation Learning Guide CCNP SWITCH 300-115. Recuperado de https://1drv.ms/b/s!AmIJYei-NT1IlnWR0hoMxgBNv1CJ

Froom, R., Frahim, E. (2015). CISCO Press (Ed). Switch Fundamentals Review. Implementing Cisco IP Switched Networks (SWITCH) Foundation Learning Guide CCNP SWITCH 300-115. Recuperado de https://1drv.ms/b/s!AmIJYei-NT1IlnWR0hoMxgBNv1CJ

Froom, R., Frahim, E. (2015). CISCO Press (Ed). Campus Network Design Fundamentals. Implementing Cisco IP Switched Networks (SWITCH) Foundation Learning Guide CCNP SWITCH 300-115. Recuperado

de: https://1drv.ms/b/s!AmIJYei-NT1IlnWR0hoMxgBNv1CJ

43

Teare, D., Vachon B., Graziani, R. (2015). CISCO Press (Ed). Basic Network and Routing Concepts. Implementing Cisco IP Routing (ROUTE) Foundation Learning Guide CCNP ROUTE 300-101. Recuperado de

https://1drv.ms/b/s!AmIJYeiNT1IlnMfy2rhPZHwEoWx

Teare, D., Vachon B., Graziani, R. (2015). CISCO Press (Ed). EIGRP Implementation. Implementing Cisco IP Routing (ROUTE) Foundation Learning Guide CCNP ROUTE 300-101. Recuperado de: https://1drv.ms/b/s!AmIJYei-NT1IlnMfy2rhPZHwEoWx